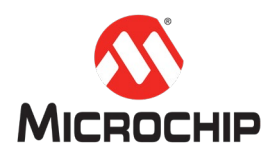

# **MPLAB® Harmony** 之基础篇(**01**)**-- Harmony 3** 开发环境搭建

**Microchip Technology Inc. MCU32** 产品部

### 一、 简介

本文帮助大家在 Windows 平台上搭建一套完整的 Harmony 3 软件开发环境, 包 括 MPALB X IDE,编译器 XC32,MPLAB Harmony 3 配置器以及 Harmony 3 软件包。

## 二、 软件平台

操作系统:Windows 7 或者更新 [MPLAB](https://www.microchip.com/mplab/mplab-x-ide) X IDE: v5.10 或者更新 [XC32](https://www.microchip.com/mplab/compilers):v2.15 或者更新

 $\mathcal{X}$ : PC 和 Windows 建议使用 64 位处理器和 64 位操作系统。

#### 三、 详细步骤

(一) 下载工具安装包

**MPLAB X IDE**:

V5.15 版本:

[http://ww1.microchip.com/downloads/en/DeviceDoc/MPLABX-v5.15-windo](http://ww1.microchip.com/downloads/en/DeviceDoc/MPLABX-v5.15-windows-installer.exe) [ws-installer.exe](http://ww1.microchip.com/downloads/en/DeviceDoc/MPLABX-v5.15-windows-installer.exe)

#### **XC32**:

V2.15 版本:

[http://ww1.microchip.com/downloads/en/DeviceDoc/xc32-v2.15-full-install](http://ww1.microchip.com/downloads/en/DeviceDoc/xc32-v2.15-full-install-windows-installer.exe) [-windows-installer.exe](http://ww1.microchip.com/downloads/en/DeviceDoc/xc32-v2.15-full-install-windows-installer.exe)

注:推荐使用最新版本工具:

- MPLAB X IDE:<https://www.microchip.com/mplab/mplab-x-ide>
- XC32:<https://www.microchip.com/mplab/compilers>
- (二) 安装 MPLAB X IDE 集成开发环境
	- 1. 双击 MPLAB X IDE 安装包

### MPLABX-v5.15-windows-installer

2. 根据安装提示一步步确认安装(建议按默认选项安装)

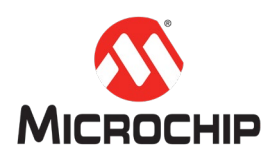

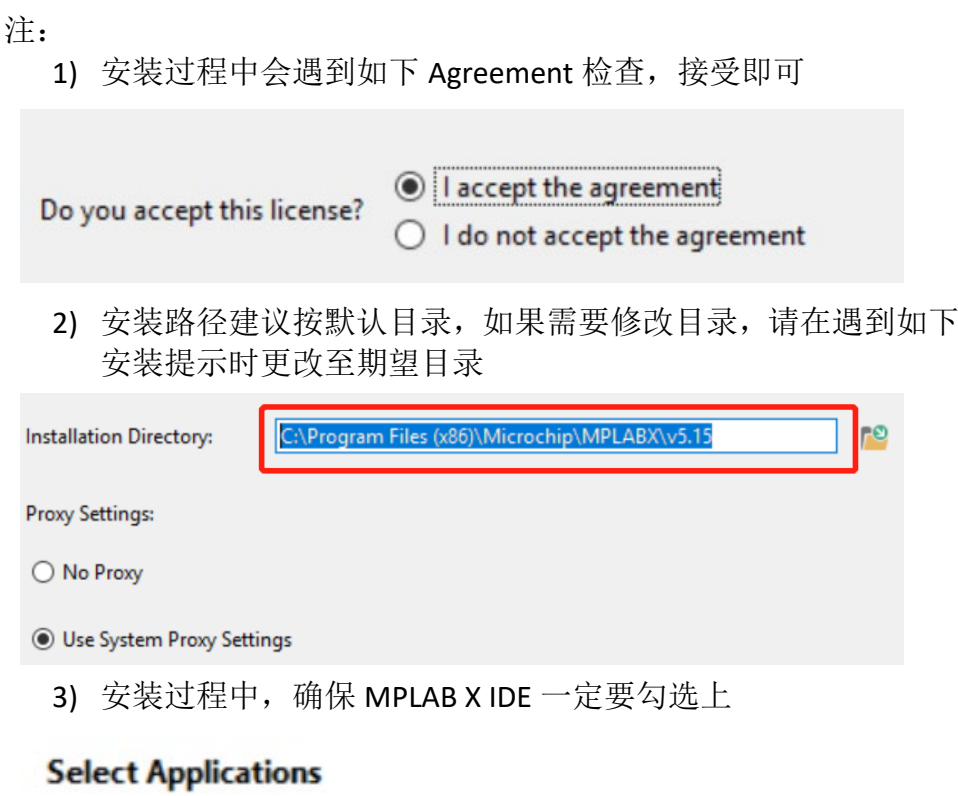

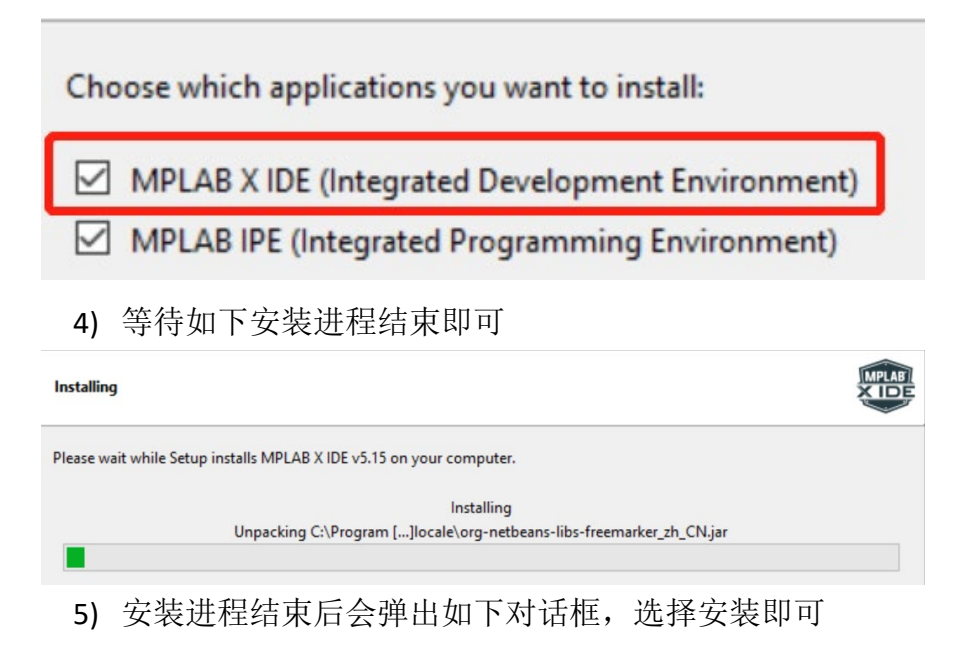

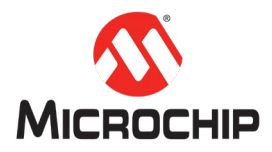

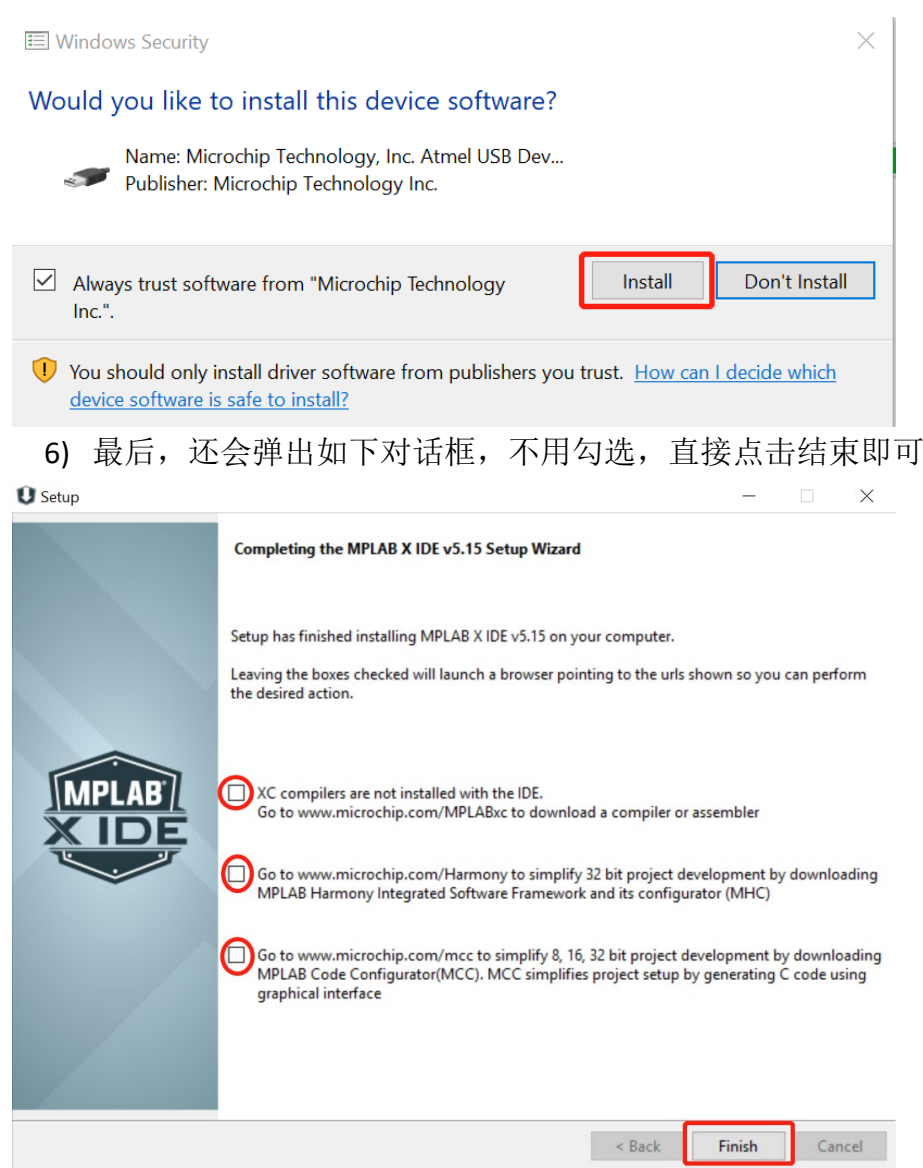

- (三) 安装 XC32 编译器
	- 1. 双击 XC32 安装包

# xc32-v2.15-full-install-windows-installer

2. 根据安装提示一步步确认安装完成

注:

1) 建议"Free"安装模式即可

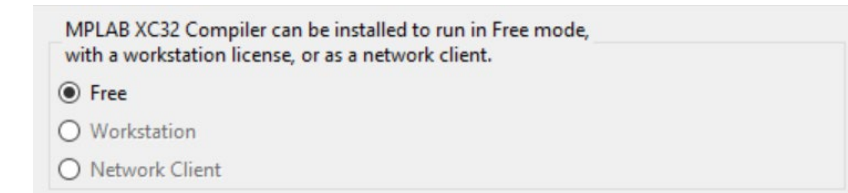

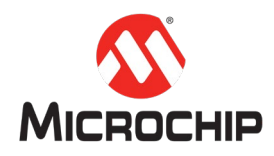

2) ,安装路径建议默认目录

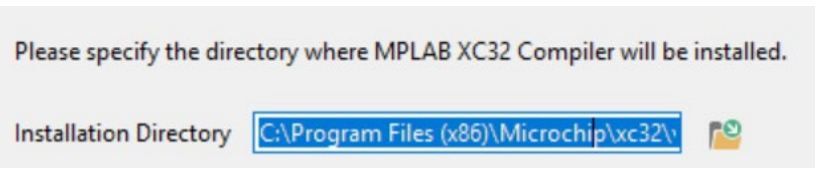

#### (四) 安装 MHC

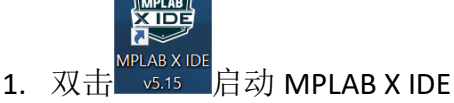

2. 从"Tools"菜单选择"Plugins Download"

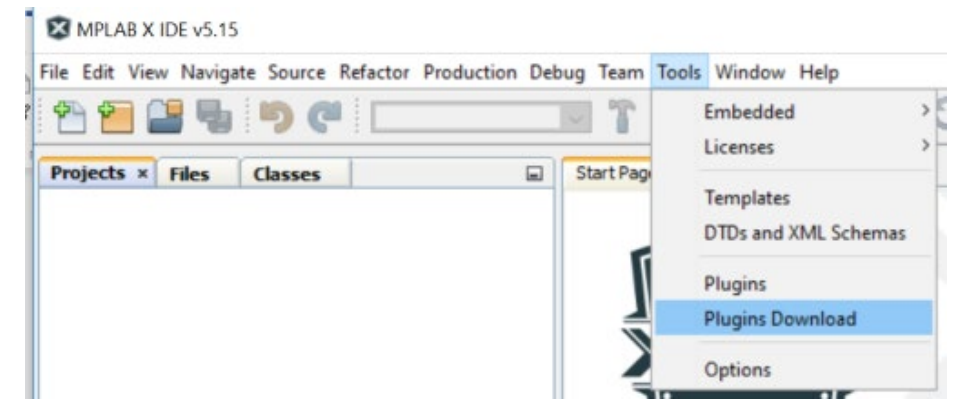

3. 若弹出如下对话框,选择"Go to MPLAB X Plugin Manager"

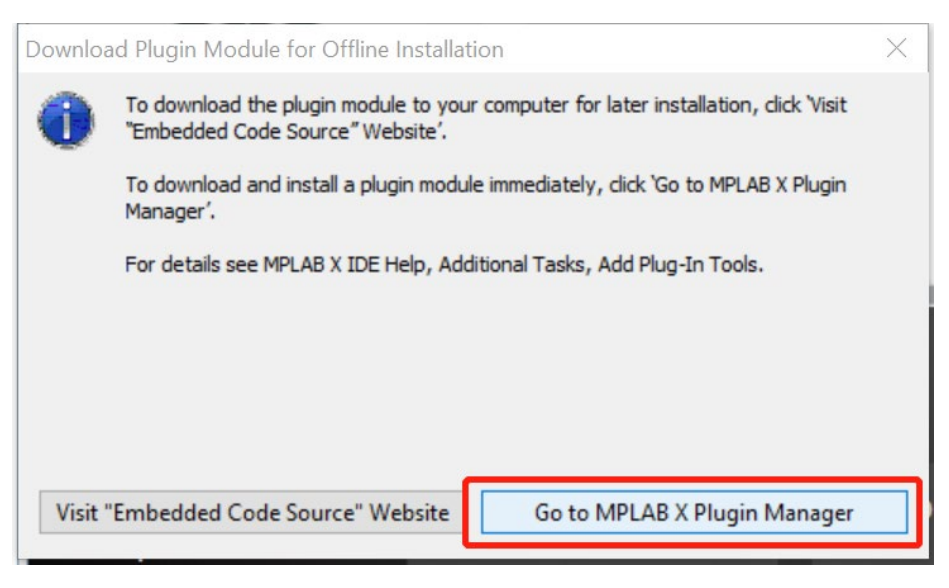

4. 从"Available Plugins"里找到 MPLAB Harmony Configurator 3

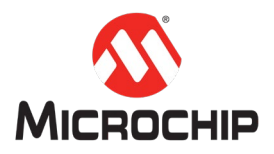

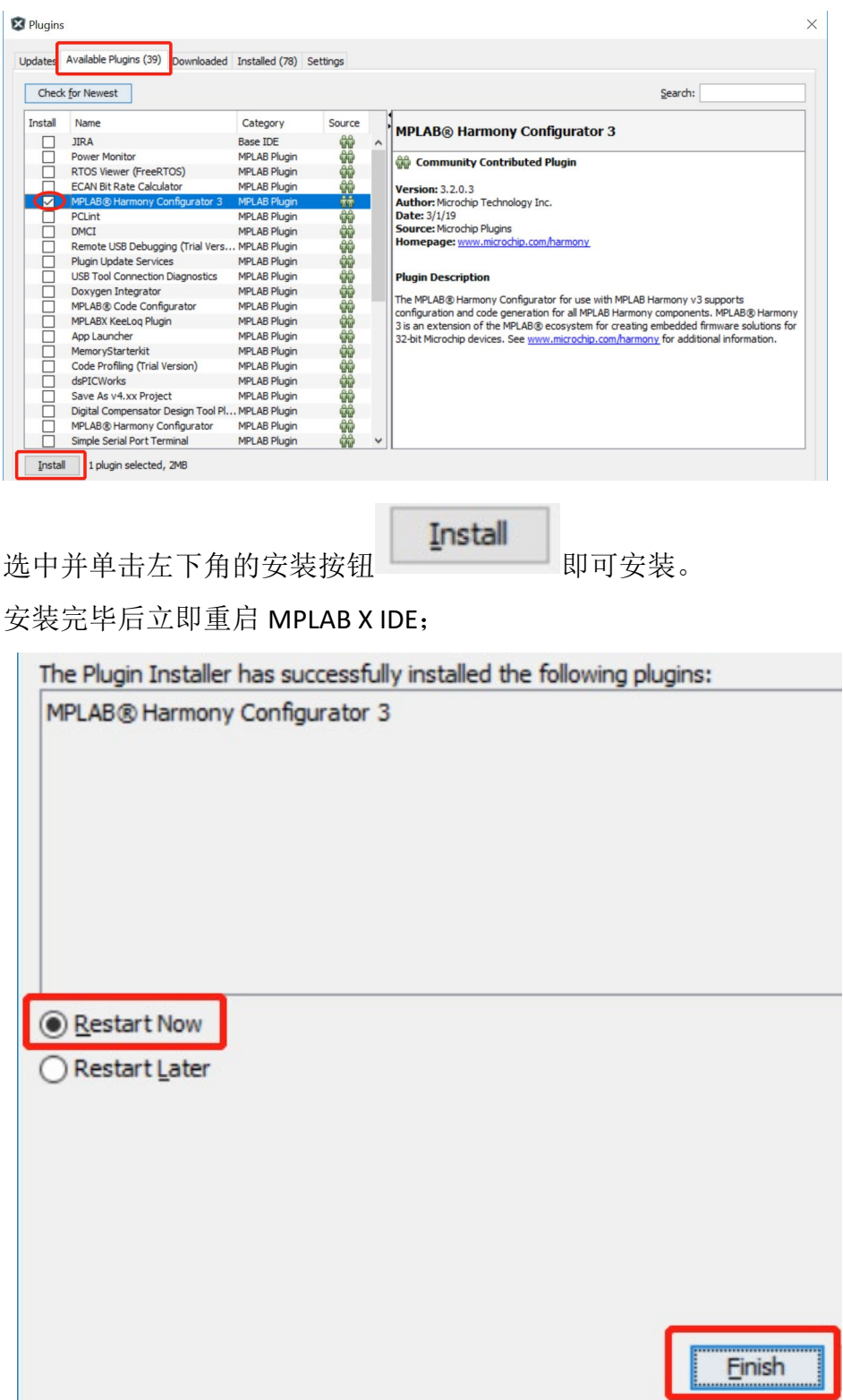

5. MPLAB X IDE 重启后, 从 Tools 菜单里的 Embedded 选项里会出现如下 菜单

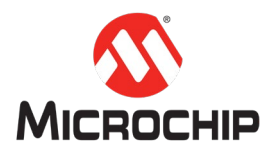

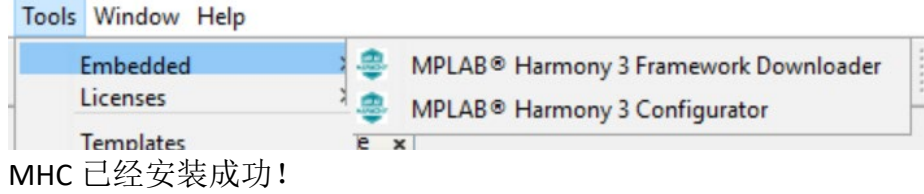

#### (五) 获取 Harmony 3 代码

1. 点击 Tools->Embedded->MPLAB Harmony 3 Framework Downloader

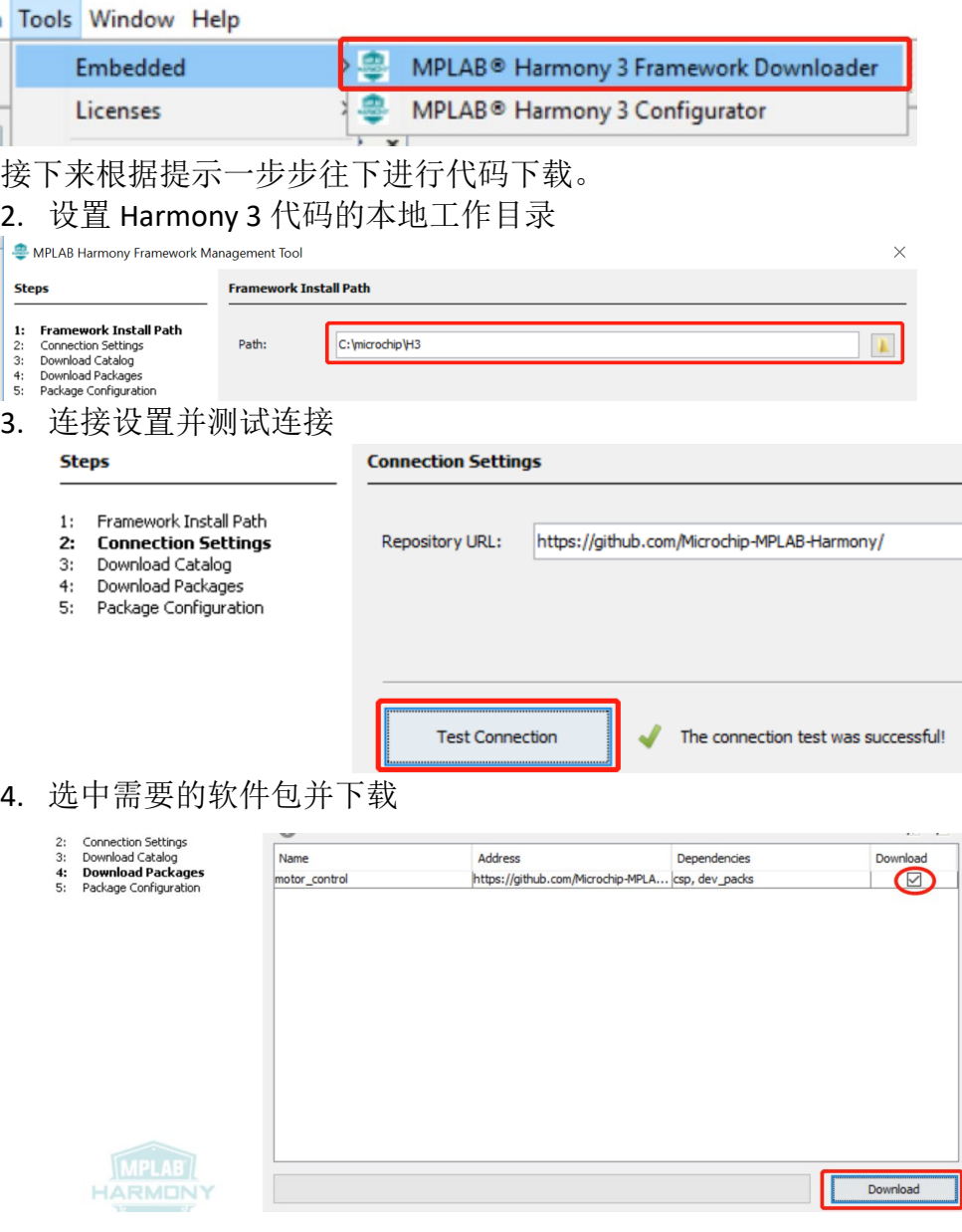

5. 接受所有 License 启动下载

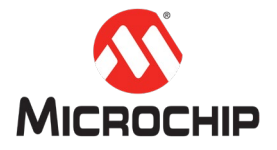

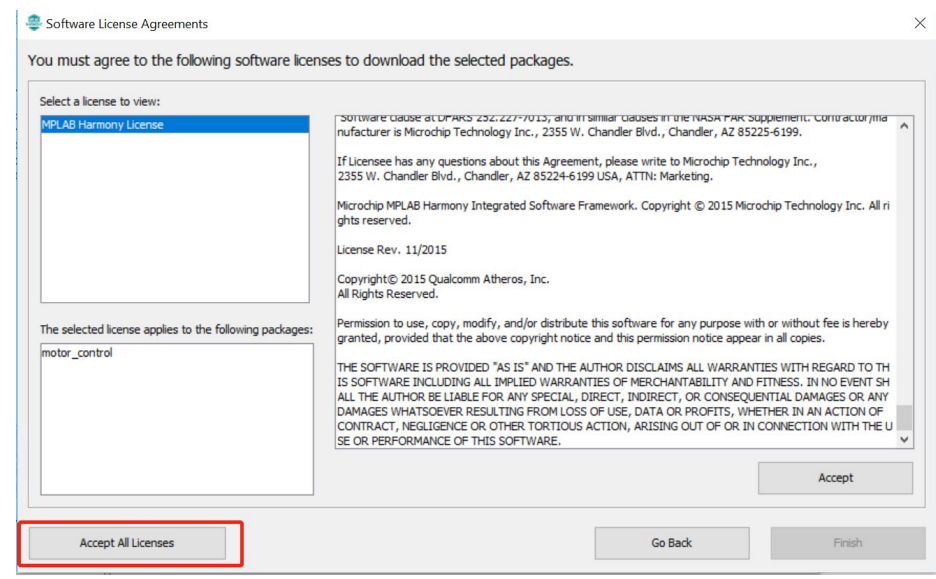

6. 等待下载过程结束

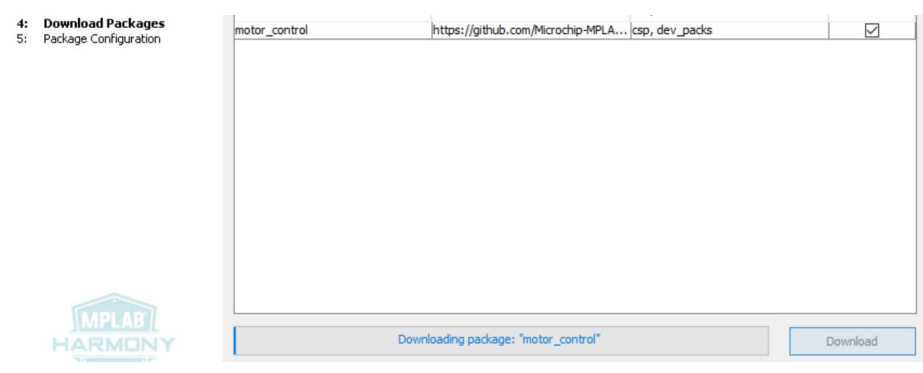

- 7. 检查 Harmony 3 本地目录是否已经有选择下载的软件包,如下
- $:(C:)\rightarrow$  microchip  $\rightarrow$  H3  $\rightarrow$

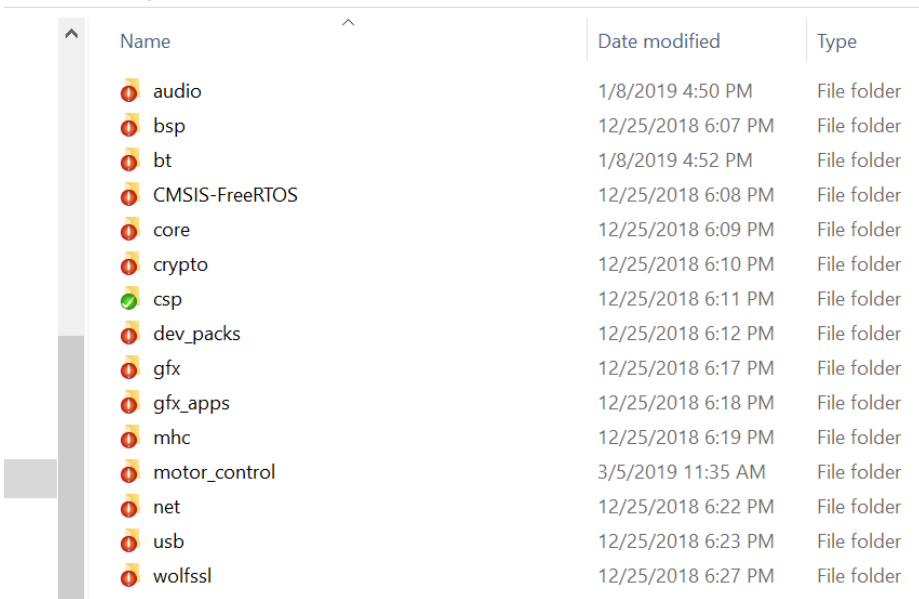

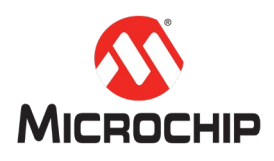

# 四、 总结

本文通过一步步的图文介绍了 MPLAB X IDE, XC32, MHC 安装以及如何获取 Harmony 3 的代码,帮助大家搭建 Harmony 3 的必须的软件开发平台;接下来如 何基于 Harmony 3 创建和开发自己的应用,请参考更多 [Harmony 3](https://github.com/Microchip-MPLAB-Harmony/Microchip-MPLAB-Harmony.github.io/wiki) 帮助文档和 MPLAB® Harmony 之基础篇的更多其它中文手册。